# User Tastenbedienung

### Softkeys

Das Telefon hat fünf Softkeys mit Status-LEDs, die situationsabhängig unterschiedliche Funktionen bieten.

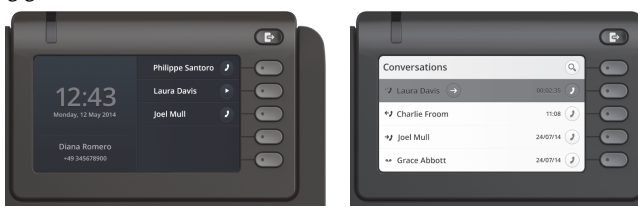

Beispiel: Telefonmenü Beispiel: Konversationsliste

Mit dieser Taste können Sie z.B. eine Rufumschaltung einschal-\ten.

Nach oben blättern

### Navigationstasten

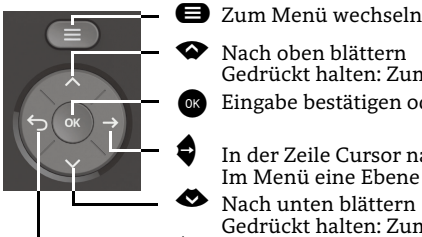

- Eingabe bestätigen oder Aktion ausführen In der Zeile Cursor nach rechts bewegen
- Im Menü eine Ebene tiefer gehen Nach unten blätternGedrückt halten: Zum Listenende springen
- ^ Funktion abbrechen, Zeichen links vom Cursor löschen, im Menü eine Ebene höher gehen

Gedrückt halten: Zum Listenanfang springen

### Audiotasten

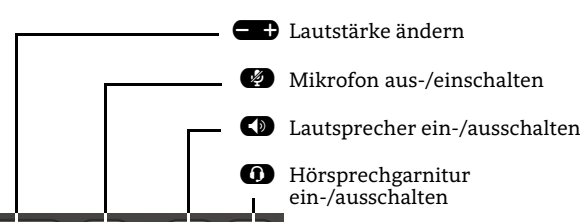

# Signalisierungs-LED

Mit der Signalisierungs-LED sind unterschiedliche Telefon-Status erkennbar:

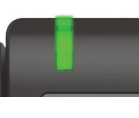

Aus: Ruhezustand Grün leuchtend: Aktives Gespräch Grün pulsierend: Eingehender Anruf Orange leuchtend: Gespräch(e) werden gehalten Orange pulsierend: Wiederaufnahme eines gehaltenen Gesprächs Rot leuchtend: Neuer verpasster Anruf

## Funktions-Symbole (Auswahl)

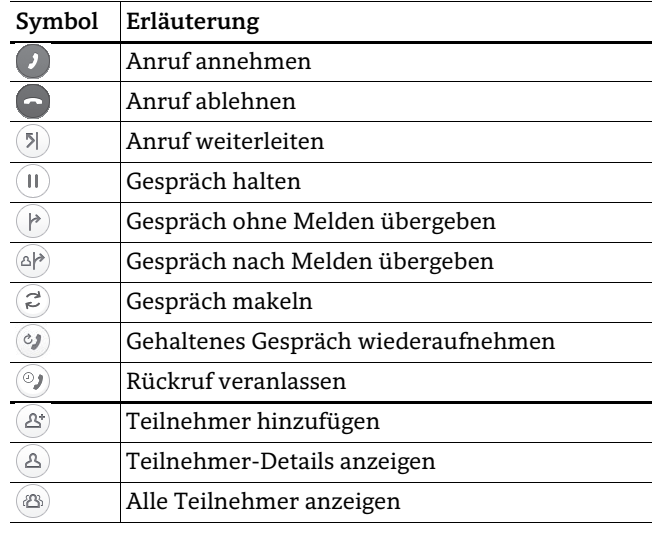

## Status-Symbole (Auswahl)

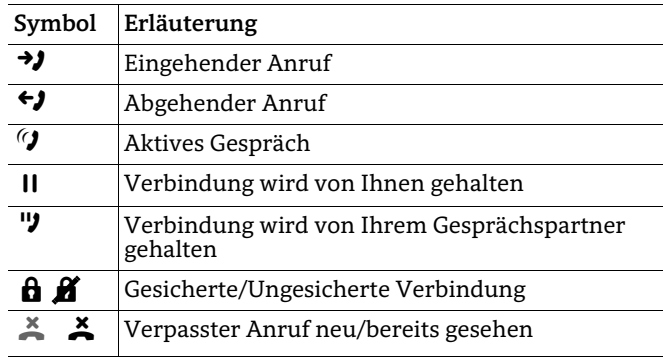

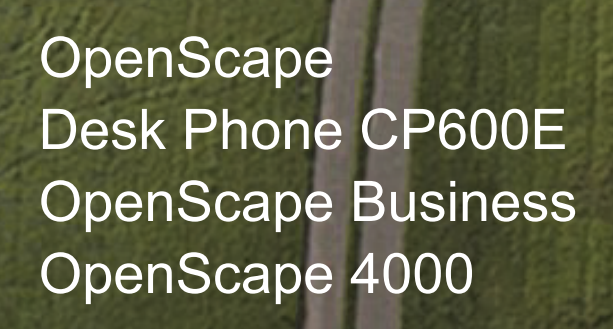

#### **Schnelleinstieg**

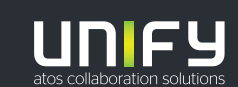

**© Unify Software and Solutions GmbH & Co. KG Alle Rechte vorbehalten. 08/2018 Sachnummer: A31003-C1000-U119-1-19** 

**unify.com**

### OpenScape Desk Phone CP600E verwenden

#### **Anrufen**

- Hörer abheben, Rufnummer wählen oder
- Rufnummer wählen und Hörer abheben oder
- zum Freisprechen oder wenn Headset angeschlossen: Rufnummer wählen.

#### **Anruf annehmen**

- Hörer abheben oder
- $\cdot \,$  zum Freisprechen:  $\bullet \!\!\!\! \bullet$  drücken oder
- $\bm{\cdot}$  wenn Headset angeschlossen ist:  $\bm{\mathsf{\Omega}}$  drücken.

#### **Gespräch beenden**

- Hörer auflegen oder
- $\bm{\cdot}$  zum Beenden von Freisprechen:  $\bm{\mathbb{C}}$  drücken oder
- $\bm{\cdot}$  zum Beenden eines Headset-Gesprächs:  $\bm{\mathbb{O}}$  drücken

#### **Aus Konversationen-Liste wählen**

- 1. Softkey "Konversationen" in der Menüansicht drücken.
- 2. Mit  $\bullet$  und  $\bullet$  die gewünschte Konversation auswählen oder die Anfangsbuchstaben des gewünschten Namens eingeben.
- 3. Z drücken und Hörer abheben.

#### **Lauthören im Raum**

- Während des Gesprächs mit dem Hörer:
- $\cdot$   $\bullet$  drücken.
- Lauthören ausschalten:
- $\cdot$   $\, \bullet \,$  drücken.

#### **Zwischen Hörer und Freisprechen umschalten**

- Während des Gesprächs auf Freisprechen umschalten:
- $\cdot$   $\, \blacksquare \,$  gedrückt halten und gleichzeitig Hörer auflegen.
- Auf Hörer umschalten:
- Hörer abheben.

## OpenScape Desk Phone CP600E verwenden

#### **Rückfrage**

- Während des Gesprächs mit Teilnehmer A:
- 1.  $\qquad \qquad \bullet$  drücken. Teilnehmer A wird gehalten.
- 2. Teilnehmer B anrufen.
- 3. Wenn Gespräch mit B beendet, Z drücken oder warten, bis B aufgelegt hat.

Sie sind nun wieder mit Teilnehmer A verbunden.

#### **Makeln**

Während des Gesprächs mit Teilnehmer A:

- 1. Z drücken. Teilnehmer A wird gehalten.
- 2. Teilnehmer B anrufen.
- 3. Wenn mit B verbunden, "Makeln" ➡ drücken, um zu makeln.

Wiederholtes "Makeln" ● Drücken wechselt die Verbindung zwischen Teilnehmer A und B.

#### **Konferenz führen**

Während des Gesprächs mit Teilnehmer A:

- 1. Z drücken. Teilnehmer A wird gehalten.
- 2. Teilnehmer B anrufen.

3. Wenn mit B verbunden, "Konferenz"  $\qquad \qquad$  drücken. Sie sind nun in einer Konferenz mit Teilnehmer A und B verbunden.

#### **Gespräch übergeben**

Während des Gesprächs mit Teilnehmer A:

- 1. Z drücken. Teilnehmer A wird gehalten.
- 2. Teilnehmer B anrufen.
- 3. Wenn mit B verbunden, "Übergeben" ➡ drücken. Alternativ kann das Gespräch bereits vor Melden übergeben werden.

Teilnehmer A und B sind nun miteinander verbunden.

#### **Rückruf**

- 1. Internen Teilnehmer anrufen. Der Teilnehmer meldet sich nicht oder ist besetzt.
- 2. Godrücken, der Rückruf wird aktiviert.
- 3. Sobald der nicht erreichte Teilnehmer aufgelegt hat, wird der Rückruf ausgelöst und Ihr Telefon läutet.
- 4. Rückruf-Anruf annehmen. Der nicht erreichte Teilnehmer wird angerufen.

## OpenScape Desk Phone CP600E verwenden

#### **Anrufumleitung für alle Anrufe programmieren**

- 1.  $\, \textcircled{\bf s}$  drücken.
- 2. "Umleitung ohne Bedinung" mit  $\blacklozenge$  auswählen.
- 3. Softkey ∅ drücken.
- 4. Zielrufnummer eingeben und @ drücken.
- 5. **@** drücken.

#### **Anrufumleitung für alle Anrufe ein-/ausschalten**

- $\cdot$   $\, \bullet$  drücken.
- Softkey "ohne Bedingung" drücken, um die Umleitung ein- und auszuschalten.

#### **Favoriten programmieren**

- 1. **⊜** drücken.
- 2. Softkey "Favoriten" drücken.
- 3.  $\;$  Softkey $\mathscr Q\,$  drücken, um den Editier-Modus zu öffnen.
- 4. Softkey K drücken, um zum gewünschten Softkey zu gehen.
- 5. Softkey ∅ drücken, um die normale Tastenbelegung zu öffnen.
- 6. Mit  $\spadesuit$  und  $\spadesuit$  die gewünschte Funktion auswählen.
- 7. Softkey Q zum Bestätigen drücken.
- 8. Wenn erforderlich, Beschriftung und Einstellungen bearbeiten.

9. Softkey  $\Theta$  drücken, um Einstellungen zu speichern. Softkey $\widehat{\mathcal{O}}$  drücken, um den Editiermoduns zu verlassen.